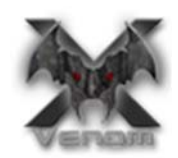

## **Logitech G13 left hand keyboard layout Guide**

Venom can recognize many of the small left hand keyboards on market as they are the USB standard keyboard such as Razer Nostromo and Tartarus. User can define those keyboard buttons as standard PC keyboard keys and save them into hardware memory, then map them to console buttons by Venom's setup software.

But some of the left hand keyboard is not keyboard USB device; they are non‐keyboard type of USB peripheral customized by manufacture. So Venom can't recognize them normally. For getting those keyboards to work with Venom, Tuact made the firmware to recognize them from V3.0.0 and later version.

Here below is how to map G13 on Venom setup:

Venom will convert the G13 button data into the keyboard data format to map it in the setup software, so user has to connect the G13 into Venom front port in order to do so.

- 1. Plug the G13 into Venom Transceiver box, and connect the Transceiver box into PC USB port.
- 2. Go to the "**Layout**" ‐> "**User's keyboard and mouse**" window.
- 3. Click on the console button definition box to highlight it, then press a key on G13 you like to map. As example, click on "Square" box to

highlight the "reload" button, then press the key "G14" on the Logitech keyboard G13, there will be a "N" character type into this box, then the "G14" key on G13 keyboard is mapped to "Reload" action.

4. When you have completed all the console action button's mapping, save it to Venom hardware by press the **Apply** button.

Venom automatically maps the joystick on G13 to console's left joystick, Tuact did this

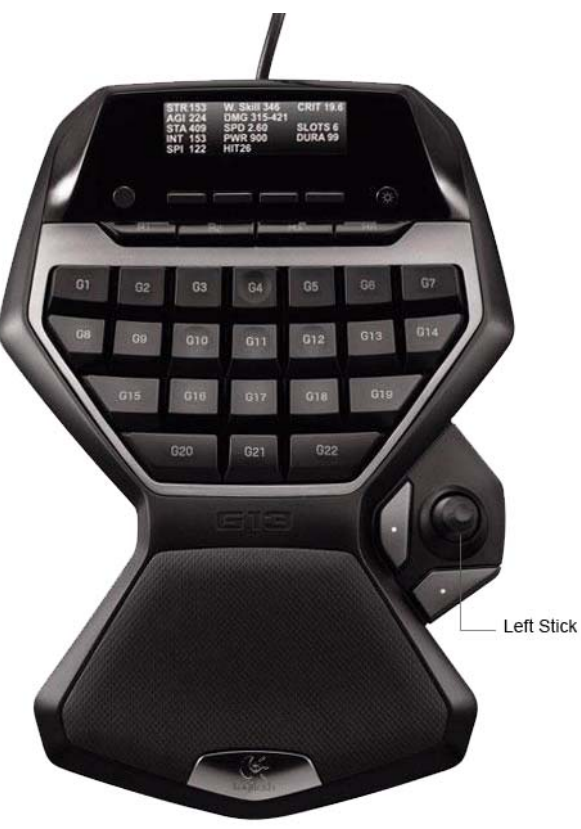

Logitech G13 keyboard

for user move the character in the game when user need it instead of WASD. The mapping of console's "left joystick" to G13 stick is fixed, user can't change it.

If you have questions, please contact our technical support at: support@tuact.com.